# 山东兴农网市级网站功能说明

山东市级兴农网站模板程序是基于山东兴农网数据库开发建设而成的,部分实时信息是通过若 干个接口程序将省、市级网站连接而成。实时信息录入可以从山东兴农网信息员入口进入"数据平台" 选择相应的菜单进行信息录入。应该注意的是信息录入完成后,必须在信息来源或标题栏目中包含有 本市地名。

- 一、市级兴农网首页模板:
- 程序名:web.asp
- 首页图片及参数见下表:

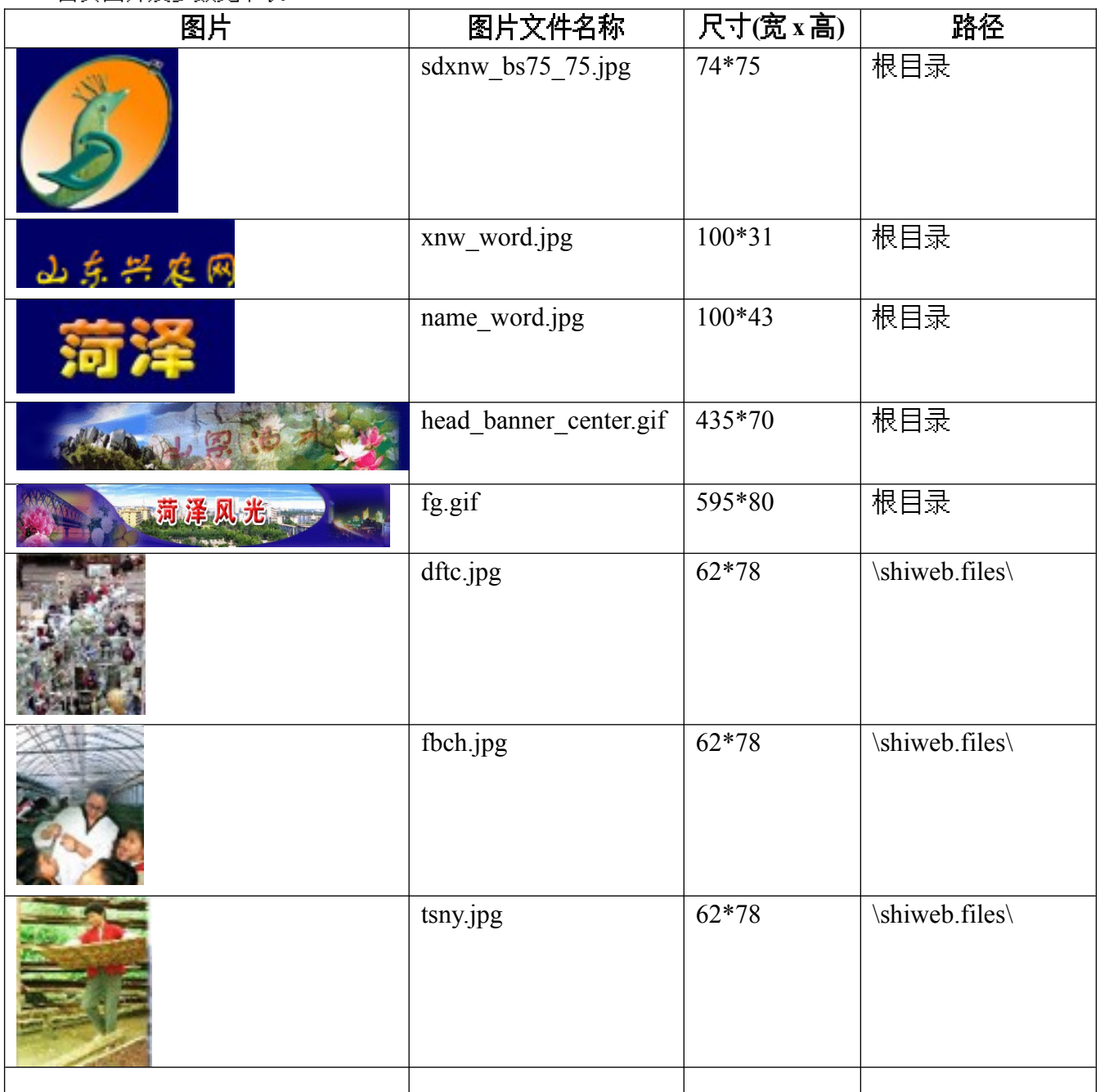

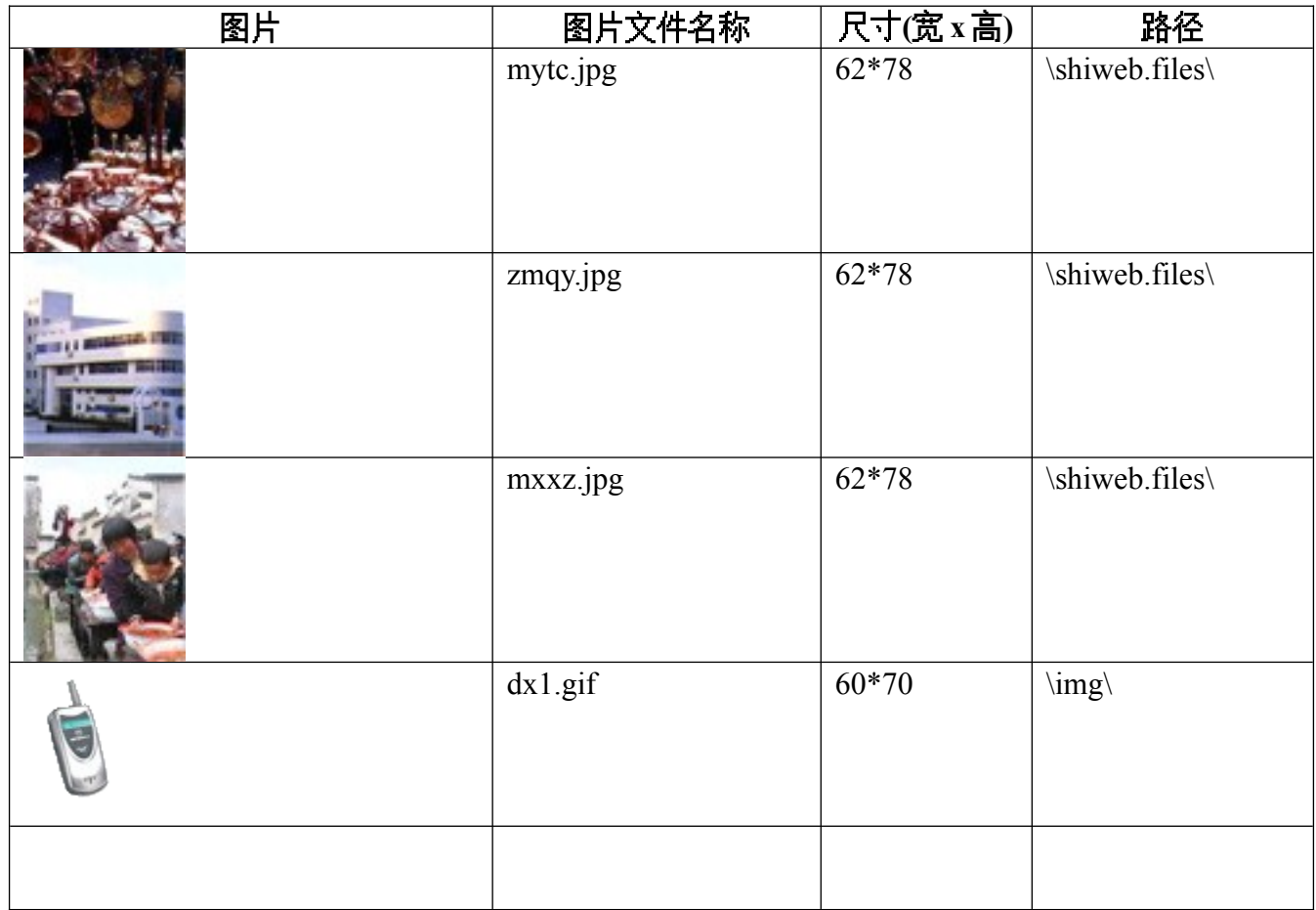

首页导航栏:

程序名: webhead.inc.asp 图 样: 

如果要修改标题栏目,可在程序内直接修改标题。

首页实时信息更新

将 web.asp 程序内所有的 scxx=代码 更新为本市的代码(详见代码表)。

● 天气预报栏目

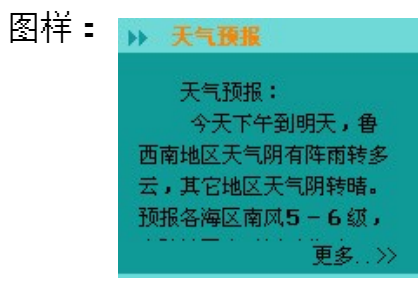

内容更新:将 \xw\ dqyb.txt 文件内容更新即可。

● 综合快讯

信息录入:从山东兴农网首页信息员入口进入,选择"数据上传"→"兴农快讯"→信息类别:选择 与输入信息类别相似的栏目→信息来源:一定填写有本市的名称(以菏泽地区为例,填写"**菏泽**" 字样)。

### 图片快讯

图片尺寸:可按照 124\*160 比例放大图片 。 内容更新:从山东兴农网首页信息员入口进入,选择"数据上传"→"兴农快讯"→"图片快 讯"→信息类别:选择与输入信息类别相似的栏目→信息来源:一定填写有本市的名称。

#### 今日头条

- 文件: newtqyb.asp 路径:\xw 更新 newtqyb.asp 程序中第 27 行和 30 行的标题目录即可。 二级页面文件名:① new1.htm ②new2.htm 路径:\xw 内容更新:按照第 27 行的标题目录对应 new1.htm 文件和 30 行的标题目录对应 new2.htm 文 件的方法通过 FTP 方式直接更新\xw 路径下的 new1.htm 和 new2.htm 文件内容。
- 本地特产:采用省级兴农网数据库。scxx=代码 更新为本市的代码(详见代码表) 内容更新:从山东兴农网首页信息员入口进入,选择"数据上传"→"齐鲁名优"→"地方特产"→ 信息类别:选择与输入信息类别相似的栏目→信息来源:一定填写有本市的名称。
- 知名企业:采用省级兴农网数据库。scxx=代码 更新为本市的代码(详见代码表) 内容更新:从山东兴农网首页信息员入口进入,选择"数据上传" →"齐鲁名优"→" 知名企业" →信息类别:选择与输入信息类别相似的栏目→信息来源:一定填写有本市的名称。
- 防病虫害:采用省级兴农网数据库。 内容更新:从山东兴农网首页信息员入口进入,选择"数据上传"→"实用技术"→"动物医院"→ 信息类别:选择与输入信息类别相似的栏目→信息来源:一定填写有本市的名称。
- 明星乡镇:采用省级兴农网数据库。scxx=代码 更新为本市的代码(详见代码表) 内容更新:从山东兴农网首页信息员入口进入,选择"数据上传"→"齐鲁名优"→"明星乡镇"→ 信息类别:选择与输入信息类别相似的栏目→信息来源:一定填写有本市的名称。
- **特色农业:**采用省级兴农网数据库。scxx=代码 更新为本市的代码(详见代码表) 内容更新:从山东兴农网首页信息员入口进入,选择"数据上传"→"齐鲁名优"→"特色农业"→ 信息类别:选择与输入信息类别相似的栏目→信息来源:一定填写有本市的名称。
- 名优特产:采用省级兴农网数据库。scxx=代码 更新为本市的代码(详见代码表) 内容更新:从山东兴农网首页信息员入口进入,选择"数据上传"→"齐鲁名优"→"名优特产"→ 信息类别:选择与输入信息类别相似的栏目→信息来源:一定填写有本市的名称。
- 气象服务:模板内有全省天气预报,省内旅游预报,降水量表,卫星云图等,信息均链接省 级兴农网相应的内容。该栏目可根据当地的服务特点任意添加。 二级页面文件名:qxfw.asp 路径:\ 模板内有:中期天气预报(实时),防雷工程,庆典服务,旅游服务,工程项目和气象知识 等。该栏目可根据当地的服务特点任意添加。
- 实用技术:采用省级兴农网数据库。scxx=代码 更新为本市的代码(详见代码表) 内容更新:从山东兴农网首页信息员入口进入,选择"数据上传" →"实用技术"→" 综合信息" →信息类别:选择与输入信息类别相似的栏目→信息来源:一定填写有本市的名称。
- 兴农能手:采用省级兴农网数据库。scxx=代码 更新为本市的代码(详见代码表) 内容更新:从山东兴农网首页信息员入口进入,选择"数据上传"→"致富向导"→" 兴农能手" →信息来源:一定填写有本市的名称。
- **站内导航:**介绍网站的主要内容并有相应的链接,起快速导航作用。
- 农网展台:采用省级兴农网数据库。scxx=代码 更新为本市的代码(详见代码表) 内容更新:从山东兴农网首页信息员入口进入,选择"数据上传"→"市场信息"→"农网展台" →信息来源:一定填写有本市的名称。
- **友情链接:**链接县级兴农网站,气象网站及相关的网站。(可修改)

二、本市概况:介绍当地的行政区划、地理概貌、自然资源、经济概况 程序名:bsgk.asp 路径:\ 内容更新:通过 FTP 方式直接更新根目录下的:bsgk.asp 文件内容。 标题目录:建置区划,自然条件,经济状况,文化事业 依次对应内容位置在 <%if request("mark")=1 then%>与<% end if %>之间; <%if request("mark")=2 then%>与<% end if %>之间;  $\leq$ %if request("mark")=3 then%> $\leq$  <% end if %> $\geq$  [i] ;  $\leq$ %if request("mark")=4 then%>与<% end if %>之间。 三、企业之窗:介绍当地的知名企业、大型批发交易市场、农贸市场等 标题目录:建置区划,自然条件,经济状况,文化事业 四、价格行情:采用省级兴农网数据库。scxx=代码 更新为本市的代码(详见代码表) 内容更新:从山东兴农网首页信息员入口进入,选择"数据上传"→"市场信息"→" 价格行情" →信息类别:选择与输入信息类别相似的栏目→信息来源:一定填写有本市的名称。 五、气象信息: 程序名: qxxx.asp 路径:根目录 采用省级兴农网数据库。scxx=代码 更新为本市的代码(详见代码表) 相关内容:山东省短期天气预报、山东省 17 地市天气预报、全国主要城市天气预报等实时信 息均链接省级兴农网。 标题 1-8 可根据当地具体情况建立相应的科目 六、农业科技 程序名: nykj.asp 路径:根目录 采用省级兴农网数据库。scxx=代码 更新为本市的代码(详见代码表) 内容更新:从山东兴农网首页信息员入口进入,选择"数据上传"→"实用技术"→"综合信息"→ 信息类别:选择与输入信息类别相似的栏目→信息来源:一定填写有本市的名称。 标题 1-8 可根据当地具体情况建立相应的科目 相关内容 1、2、3 可根据当地具体情况建立相应的内容 七、地方法规 程序名: dffg.asp 路径:根目录 内容更新:程序中 **109** 行标题目录名其对应内容位置在 <%if request("mark")=2 then%>与< % end if  $\frac{1}{2}$  = 程序中 **116** 行标题目录名其对应内容位置在 <%if request("mark")=3 then%>与<% end if %> 之间; 依此类推… … 标题 1-8 可根据当地具体情况建立相应的科目 相关内容 1、2、3 可根据当地具体情况建立相应的内容 用 ftp 方式上传。 八、名优特产 程序名: mvtc.asp 路径: 根目录 内容更新:通过 FTP 方式直接更新该或修改文件内容。 标题 1-8 可根据当地具体情况建立相应的科目 相关内容 1、2、3 可根据当地具体情况建立相应的内容 九、风景名胜 程序名: fims.asp 路径: 根目录 内容更新:通过 FTP 方式直接更新该或修改文件内容。

#### 第 4 页 共 5 页

标题目录 景点分布图、三孔、水泊梁山、微山湖、三孟、峄山 其对应内容位置在 <%if request("mark")=2 then%>与<% end if %>之间;  $\leq$ %if request("mark")=3 then%> $\leq$  <% end if %> $\geq$  |a]; 依此类推… … 另外,可根据当地具体情况建立或修改相应的科目。 相关内容 1、2、3 可根据当地具体情况建立相应的内容。

## 十、招商信息

程序名: zsxx.asp 路径:根目录 内容更新:通过 FTP 方式直接更新该或修改文件内容。 标题目录 税收优惠政策、招商项目、投资程序、友好往来、出口产品 其对应内容位置在 <%if request("mark")=2 then%>与<% end if %>之间;  $\leq$ %if request("mark")=3 then%> $\leq$ % end if %> $\geq$  | 0]; 依此类推… …

另外,可根据当地具体情况建立或修改相应的科目。 相关内容 1、2、3 可根据当地具体情况建立相应的内容。

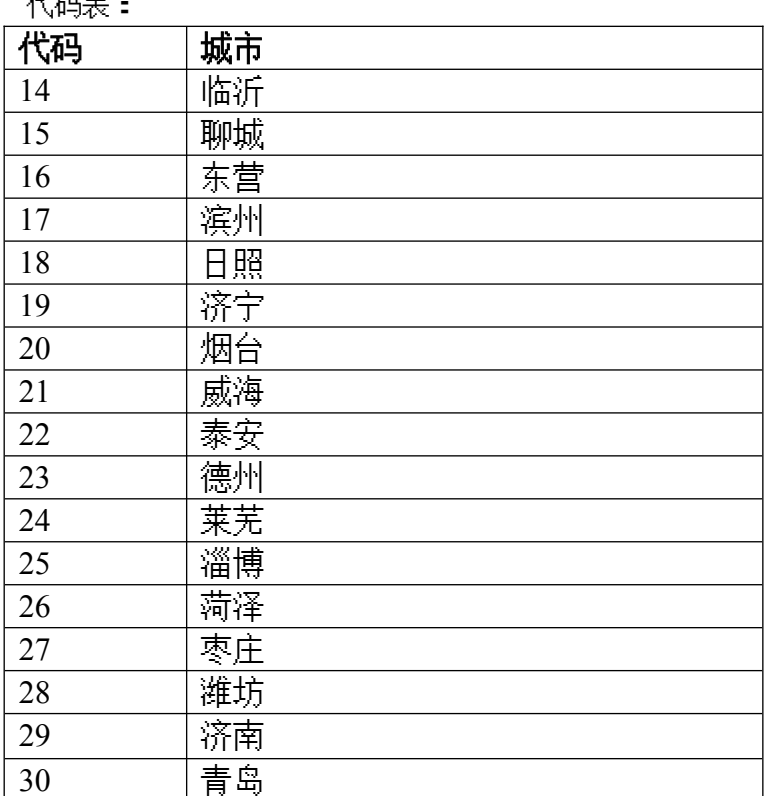

 $712 + 71 +$